## KeePass – Réutiliser les mêmes identifiants pour plusieurs applications et/ou sites.

Bien que ce ne soit pas l'idéal au niveau sécurité, parfois nous devons utiliser les mêmes noms d'utilisateur et mêmes mots de passe pour des logiciels ou sites Web différents.

Dans ce cas, voici l'utilisation conseillée de KeePass, pour qu'en cas de changement d'un mot de passe, vous n'ayez à le faire que sur une seule entrée.

Prenons cet exemple d'entrée de compte Windows, que l'on va nommer entrée A :

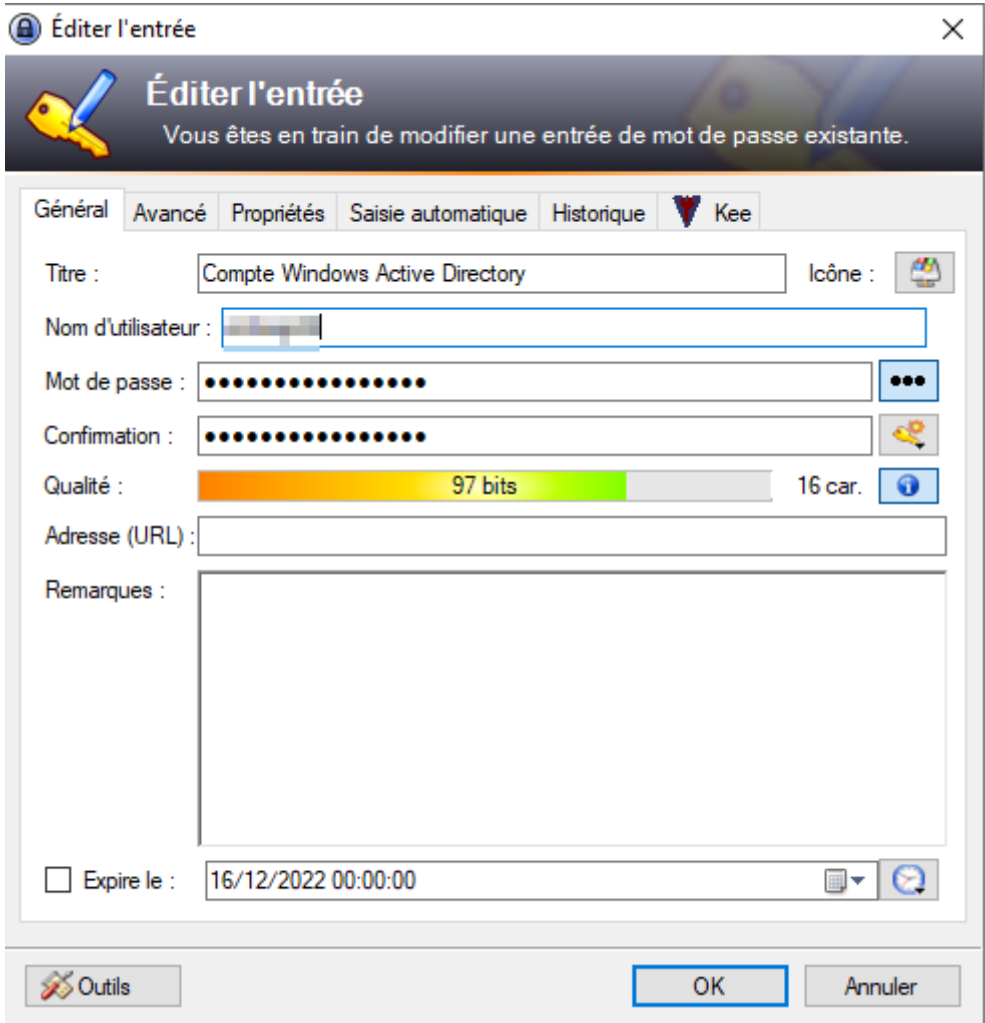

C'est uniquement sur cette entrée A que je vais venir changer mon mot de passe quand je change de mot de passe Windows.

Si j'ai besoin d'une autre entrée B avec le même nom d'utilisateur et le même mot de passe :

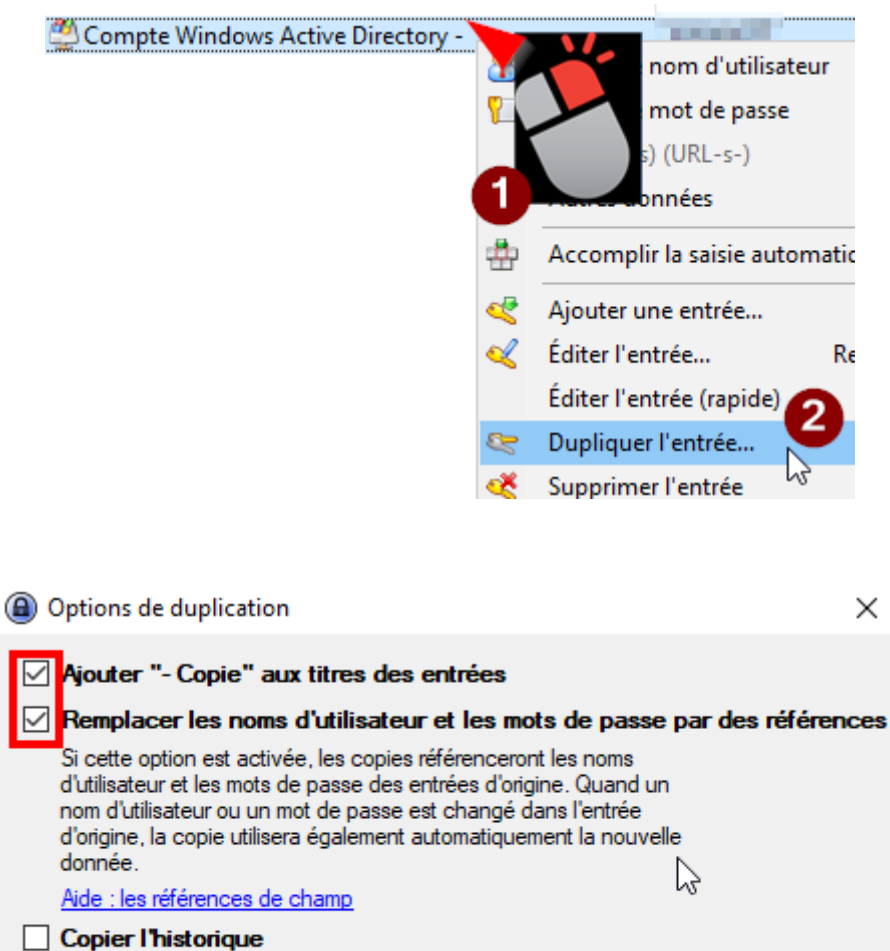

Je peux ensuite cliquer/glisser l'entrée dupliquée dans le groupe que je souhaite :

 $\overline{\mathsf{OK}}$ 

Annuler

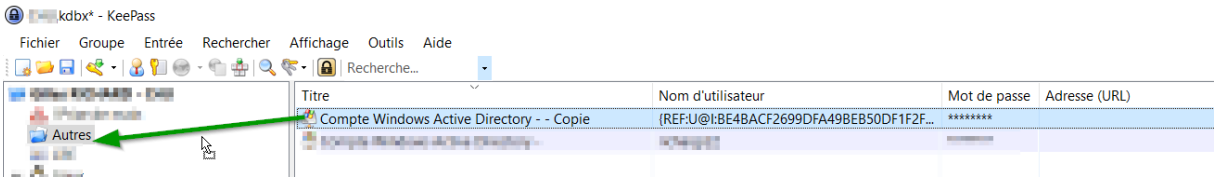

Si j'ai juste besoin de reprendre un nom d'utilisateur OU un mot de passe, je fais ajouter une entrée puis :

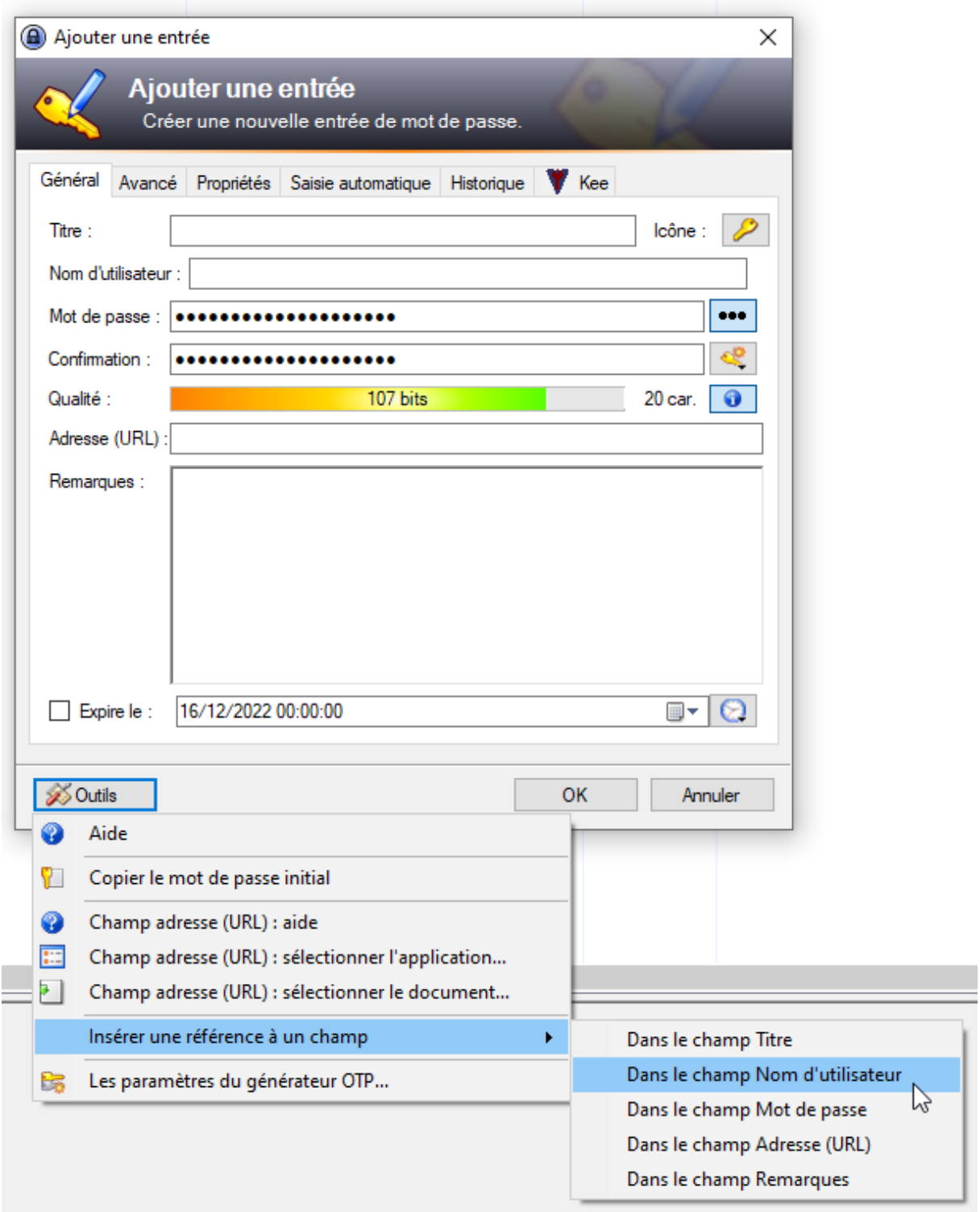

Puis :

A Insérer la référence de champ

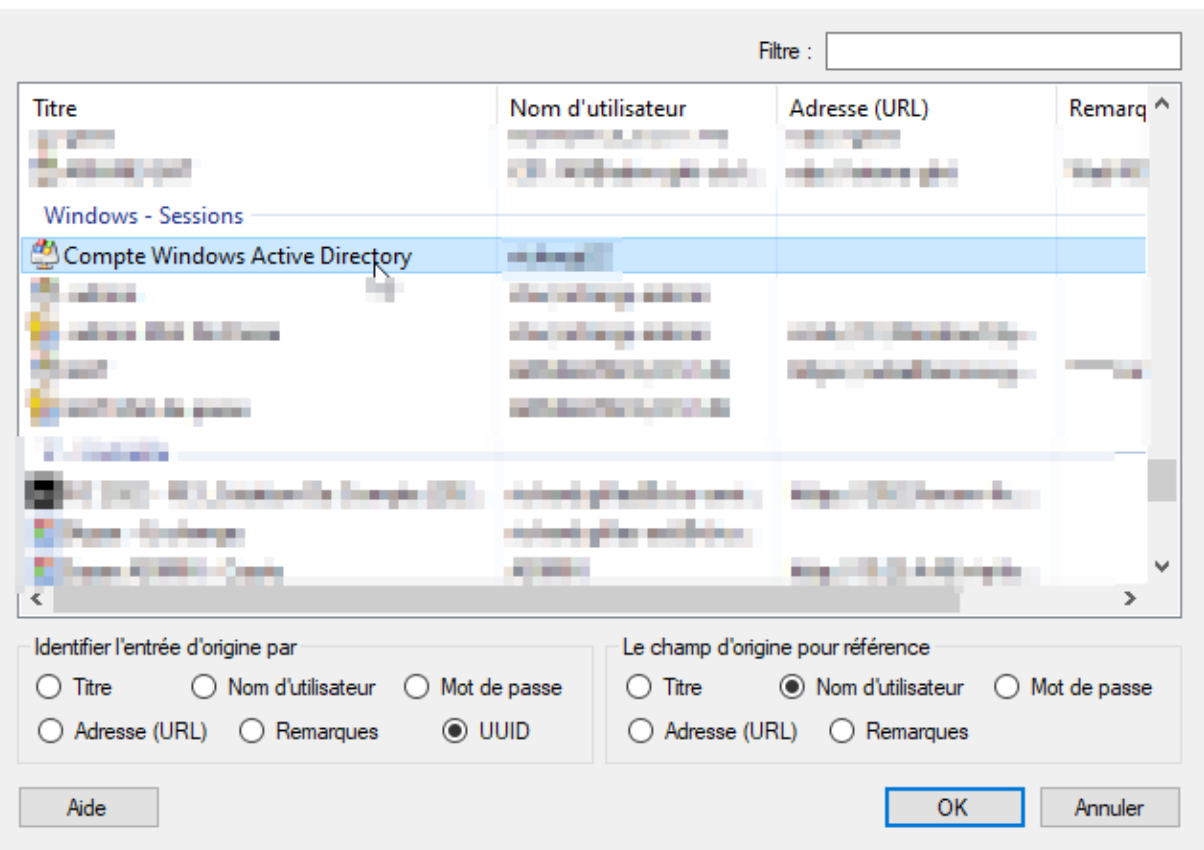

 $\times$ 

Ensuite, si besoin de reprendre le mot de passe de l'entrée A

Vider le champ mot de passe (supprimer toutes les lettres) :

## A Éditer l'entrée

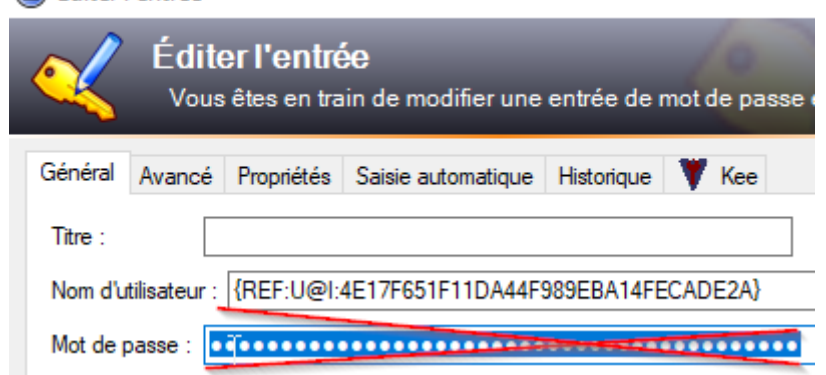

Puis :

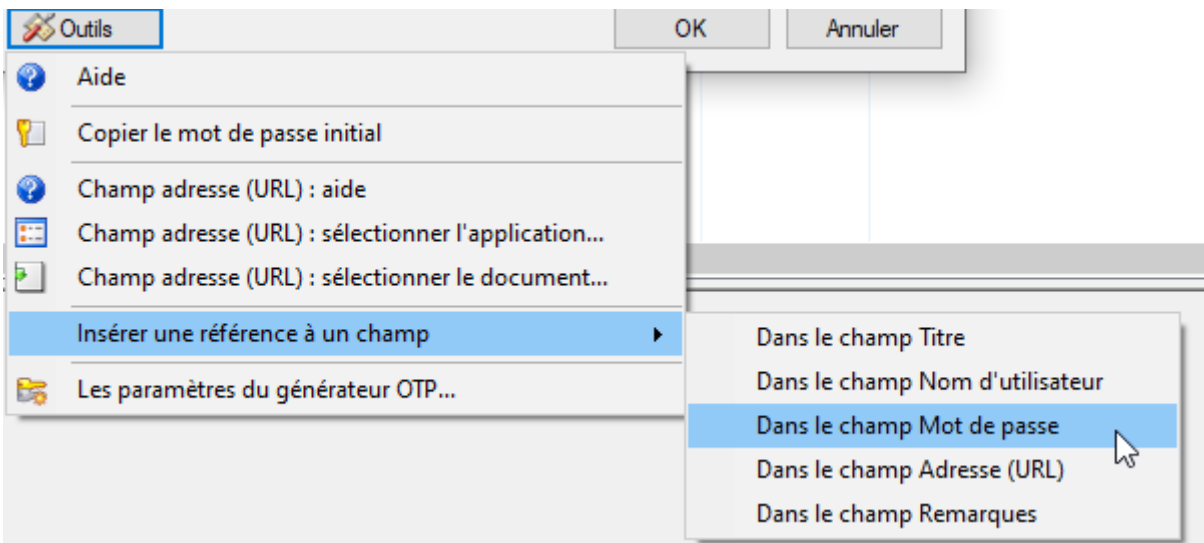

Valider par OK

Cette entrée B utilisera ainsi le nom utilisateur et/ou le mot de passe de l'entrée A. Quand ceux-ci sont changés sur A, le changement est directement reporté sur B.

Pour les sites internet uniquement, pour que les références fonctionnent :

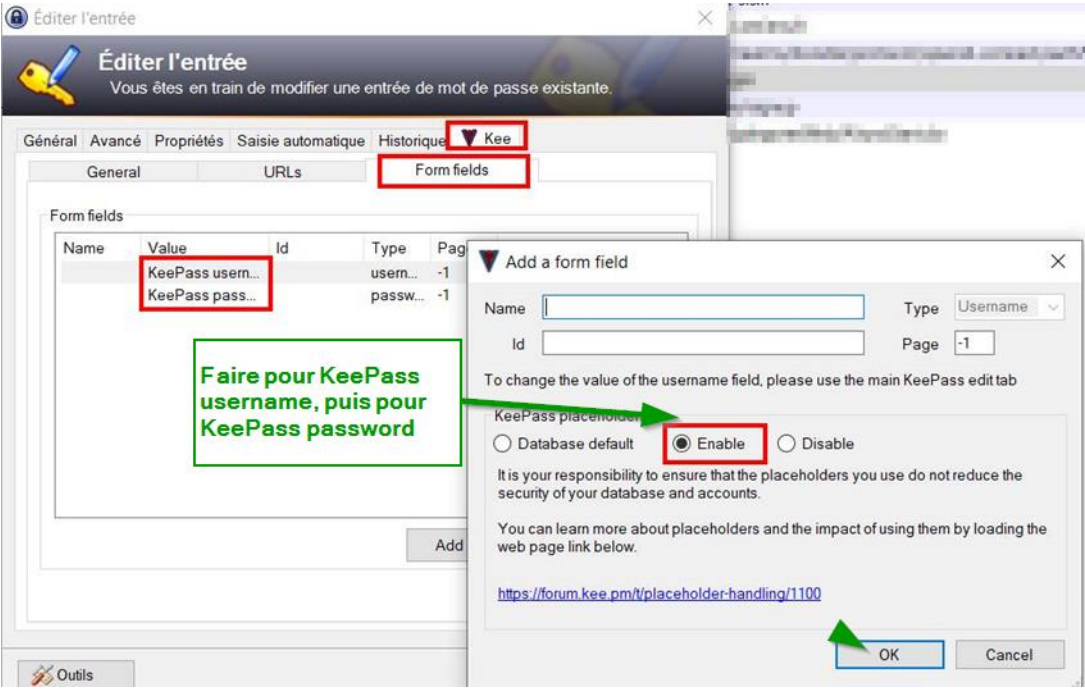